# **Pasos para presentar una candidatura a los premios NovaGob**

## **1. Registrarse en la plataforma NovaGob**

Podrás registrarte en la plataforma a través de este [enlace.](https://novagob.org/registro/) Recuerda rellenar todos los campos requeridos con la información demandada para que tu registro pueda ser aprobado.

#### **2. Iniciar sesión en la Red Social NovaGob**

Una vez tu perfil haya sido aprobado debes iniciar sesión en la Red Social, entrando en novagob.org, incluyendo tu usuario y contraseña.

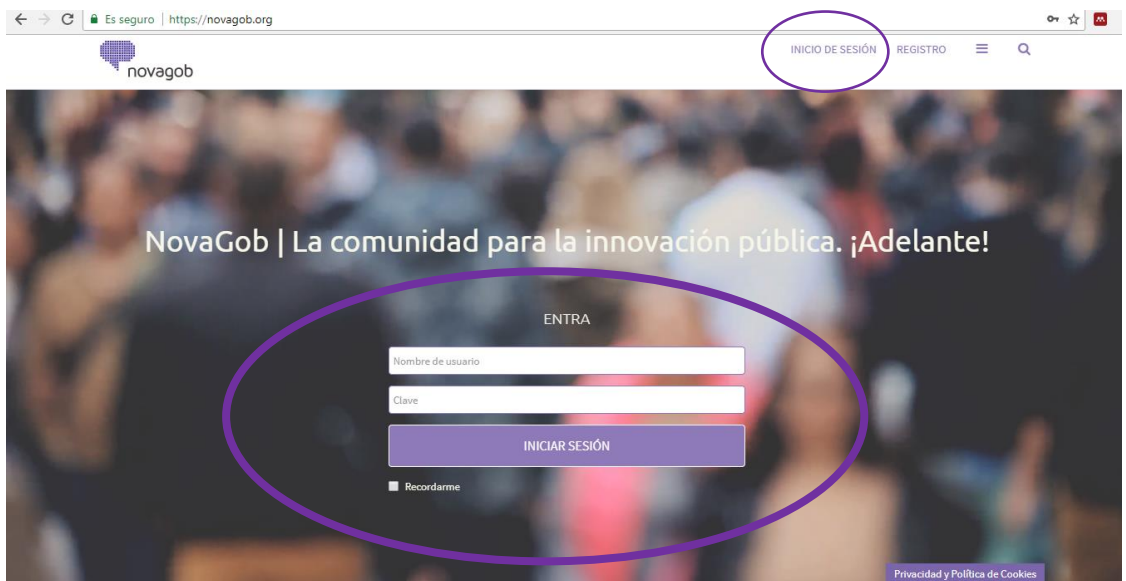

## **3. Unirse al grupo de los Premios NovaGob Excelencia**

Únete al grupo de los [Premios Novagob,](https://novagob.org/grupos/premios-novagob-excelencia-2017/) donde podrás leer las bases de los Premios [NovaGob Excelencia 2018.](https://novagob.org/wikigobs/bases-premios-novagob-2018/)

## **4. Presentar una candidatura**

Después de leer detenidamente las bases de los premios e identificado el eje donde quieras presentar tu candidatura, podrás presentarla a través de este [enlace.](https://novagob.org/candidaturas-premios-novagob-excelencia-2018/) Verás que en la página te aparece 3 botones para los diferentes ejes: *Ejes 1, 2, 3*; *Eje 4. Comunidad NovaGob* y *Categoría especial Mujer destacada en el sector público*.

#### Pulsando en cada botón, la plataforma te llevará al formulario

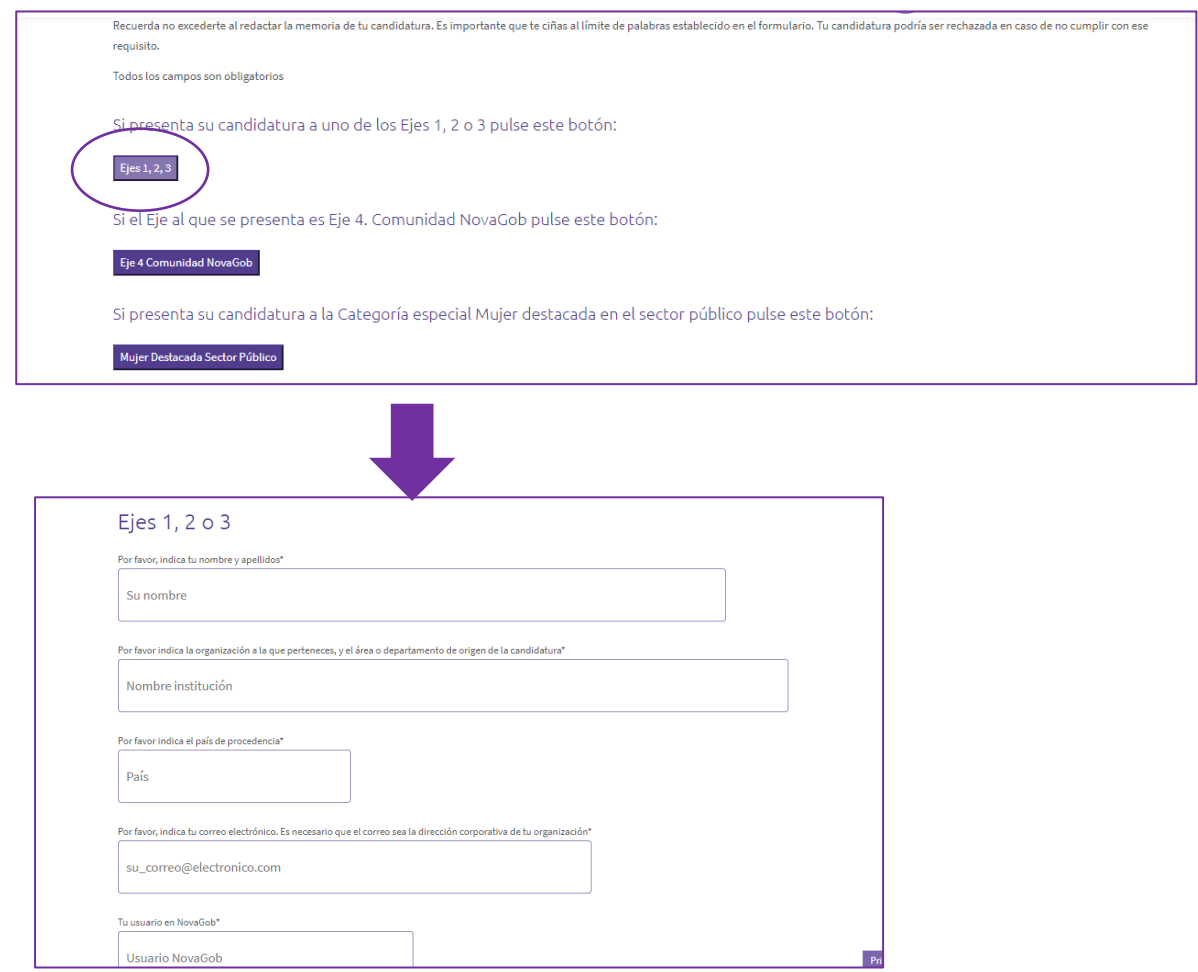

Debes rellenar todos los campos del formulario respetando las limitaciones de espacio. Es importante que introduzcas correctamente tu correo electrónico para que puedas recibir la confirmación de la presentación de la candidatura

Una vez rellenado el formulario con la información de la candidatura, pulsa en el botón **ENVIAR**

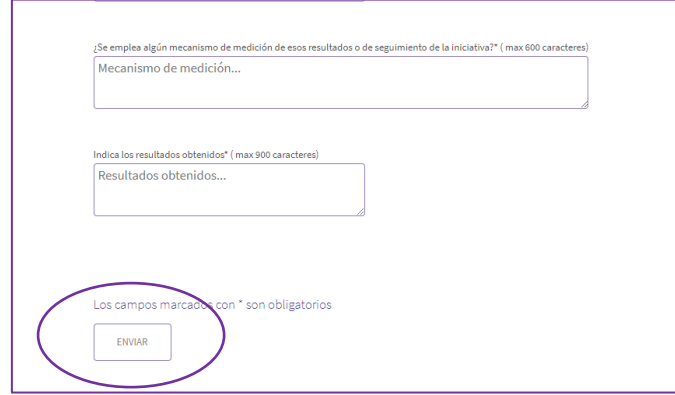

Si no has rellenado correctamente todos los campos te aparecerán en rojo los campos que debes corregir

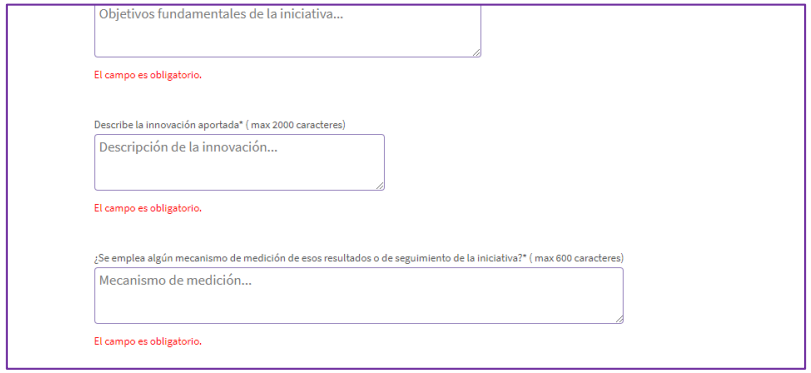

H

Si has rellenado correctamente todos los campos, tu candidatura será enviada y recibirás un correo de confirmación.

 $\overline{\phantom{0}}$ 

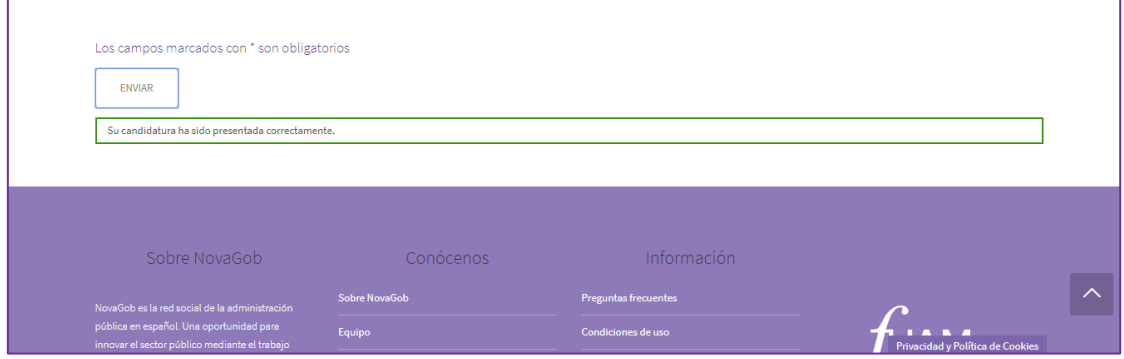